**Lecture Reference: [www.w3schools.com](http://www.w3schools.com/)**

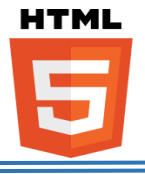

### ❖ **HTML Forms:**

.

.

• **The <form> Element:**

The HTML <form> element defines a form that is used to collect user input: <form>

*form elements*

</form>

- ➢ An HTML form contains form elements.
- $\triangleright$  Form elements are different types of input elements, like text fields, checkboxes, radio buttons, submit buttons, and more.

# ❖ **HTML Form Elements:**

The **<input>** element can be displayed in several ways, depending on the type attribute.

# • **The <text> Element:**

The **<text>** element defines a one-line input field.

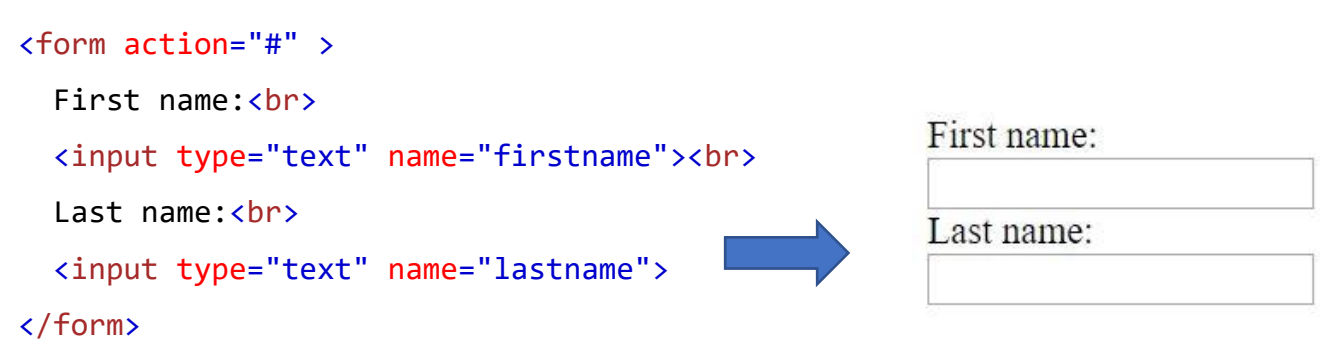

**Lecture Reference: [www.w3schools.com](http://www.w3schools.com/)**

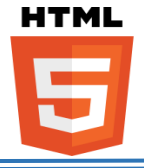

• **The <select> Element:**

The **<select>** element defines a drop-down list:

### Ex:

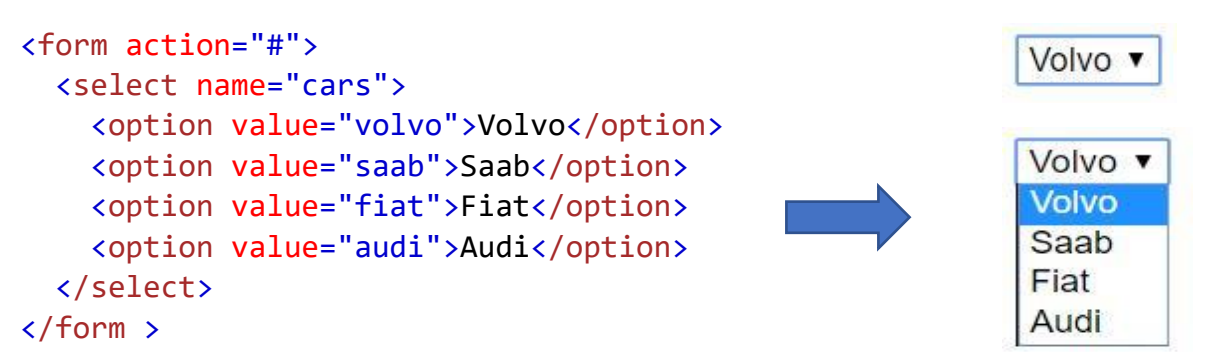

 $\triangleright$  The  $\leq$  option $\triangleright$  elements defines an option that can be selected.

- $\triangleright$  By default, the first item in the drop-down list is selected.
- $\triangleright$  To define a pre-selected option, add the selected attribute to the option:

# Ex:

Ex:

```
<form action="#">
  <select name="cars">
     <option value="volvo">Volvo</option>
                                                              Fiat
     <option value="saab">Saab</option>
     <option value="fiat" selected >Fiat</option>
     <option value="audi">Audi</option>
   </select> 
</form >
```
➢ Visible Values: use the **size** attribute to specify the number of visible values.

```
<form action="#">
  <select name="cars" size="3">
     <option value="volvo">Volvo</option>
                                                             Volvo
     <option value="saab">Saab</option>
                                                             Saab
     <option value="fiat">Fiat</option>
                                                             Fiat
     <option value="audi">Audi</option>
   </select>
</form >
```
**Lecture Reference: [www.w3schools.com](http://www.w3schools.com/)**

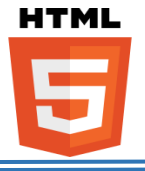

The cat was playing in the

garden.

### • **The <textarea> Element:**

The **<textarea>** element defines a multi-line input field (a text area):

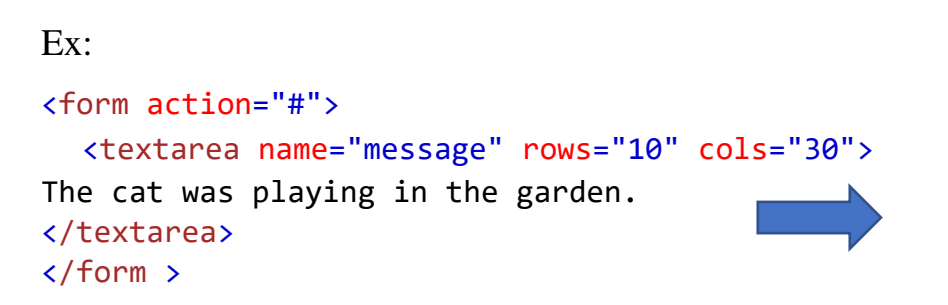

- ➢ The **rows** attribute specifies the visible number of lines in a text area.
- ➢ The **cols** attribute specifies the visible width of a text area.

### • The <br/>button> Element:

The **<button>** element defines a clickable **button**:

```
Ex:
```

```
<form action="#">
    <button type="button" onclick="alert('Hello World!')">Click 
Me!</button>
</form >
```
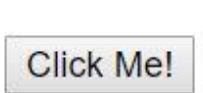

**Lecture Reference: [www.w3schools.com](http://www.w3schools.com/)**

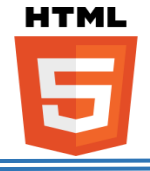

# ❖ **HTML Input Types:**

### **1- Input Type Text:**

**<input type="text">** defines a **one-line text input field**:

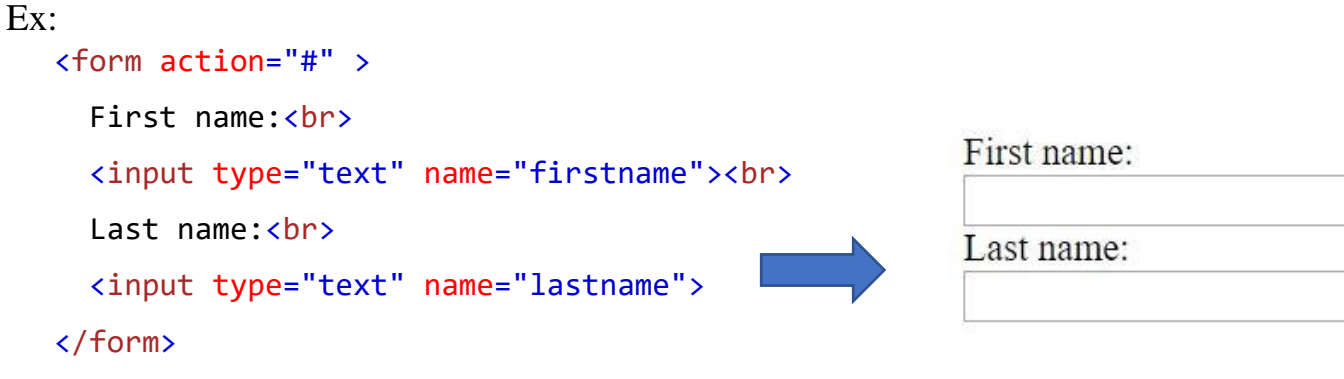

### **2- Input Type Password:**

**<input type="password">** defines **a password field:** Ex: <form action="#" > User name: User name:<br> <input type="text" name="username"><br> User password: User password:<br> ...... <input type="password" name="psw"> </form>

### **3-Input Type Submit:**

**<input type="submit"> defines a button for submitting** form data to a **formhandler.**

- ➢ The **form-handler** is typically a server page with a script for processing input data.
- ➢ The **form-handler** is specified in the form's action attribute:

**Lecture Reference: [www.w3schools.com](http://www.w3schools.com/)**

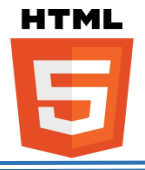

```
Ex:
    <form action="/action_page.php">
     First name:<br>
      <input type="text" name="firstname" value="Mickey"><br>
     Last name:<br>
      <input type="text" name="lastname" value="Mouse"><br><br>
      <input type="submit" value="Submit">
   </form>
                             First name:
                             Mickey
```
### **4-Input Type Reset:**

**<input type="reset">** defines a **reset button** that will reset all form values to their default values:

Last name:

Mouse

Submit

```
Ex:
<form action="/action_page.php">
  First name:<br>
   <input type="text" name="firstname" value="Mickey"><br>
  Last name:<br>
   <input type="text" name="lastname" value="Mouse"><br><br>
   <input type="submit" value="Submit">
   <input type="reset">
</form>First name:
                             Mickey
                             Last name:
                             Mouse
                              Submit
                                       Reset
```
**Lecture Reference: [www.w3schools.com](http://www.w3schools.com/)**

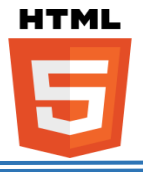

### **5- Input Type Radio:**

**<input type="radio">** defines a **radio button**.

➢ Radio buttons let a user select ONLY ONE of a limited number of choices. Ex: <form action="/action\_page.php"> <input type="radio" name="gender" value="male" checked> Male<br> <input type="radio" name="gender" value="female"> Female<br> <input type="radio" name="gender" value="other"> Other <input type="submit"> </form> ● Male ○ Female © Other **Submit** 

### **6- Input Type Checkbox:**

**<input type="checkbox">** defines a **checkbox.**

➢ Checkboxes let a user select ZERO or MORE options of a limited number of choices.

```
<form action="/action_page.php">
<input type="checkbox" name="vehicle1" value="Bike"> I have a bike<br>
<input type="checkbox" name="vehicle2" value="Car"> I have a car
<input type="submit">
</form>\Box I have a bike
                                 \Box I have a car
                                  Submit
```
**Lecture Reference: [www.w3schools.com](http://www.w3schools.com/)**

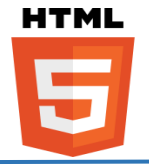

➢ HTML5 added several new input types:

- color
- date
- email
- month
- number
- range
- search
- time
- url
- week

# **1- Input Type Color:**

The  $\langle$ **input type="color"** is used for input fields that should contain a color.

 $\triangleright$  Depending on browser support, a color picker can show up in the input field.

Ex:

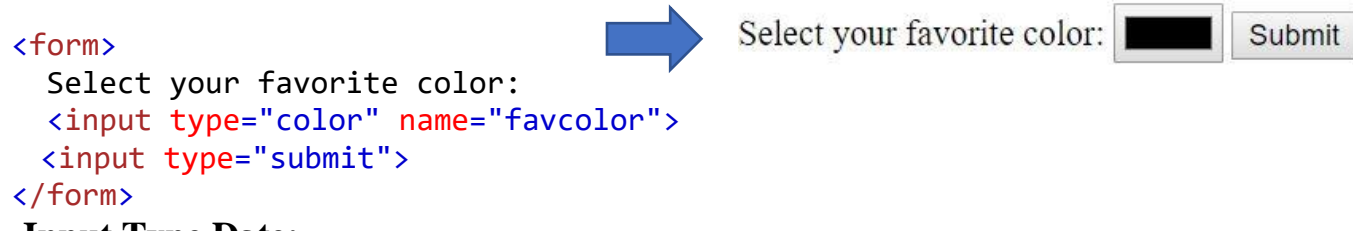

# **2- Input Type Date:**

The **<input type="date">** is used for input fields that should contain a date.

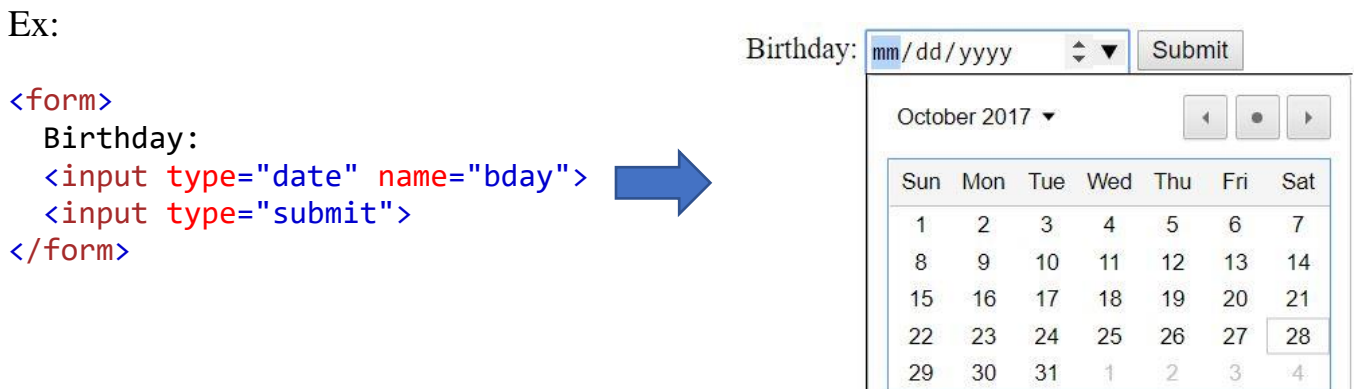

**Lecture Reference: [www.w3schools.com](http://www.w3schools.com/)**

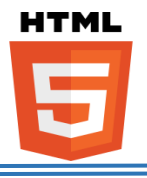

# **3- Input Type Email:**

The **<input type="email">** is used for input fields that should contain an e-mail address.

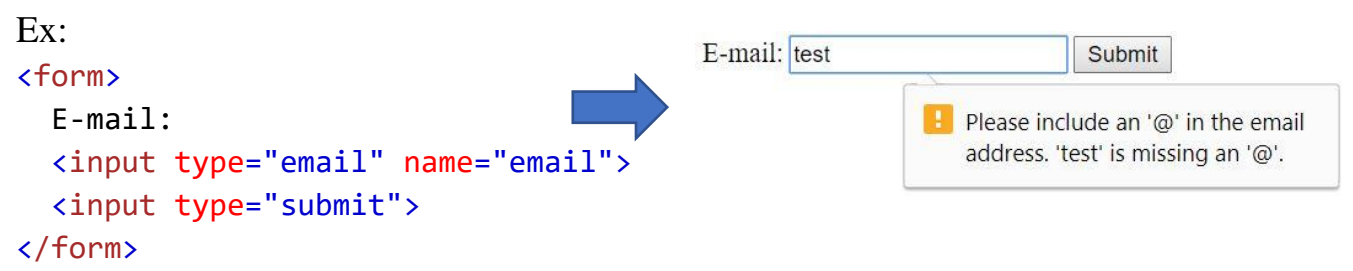

# **4- Input Type Number:**

The **<input type="number">** defines a **numeric** input field.

➢ You can also set restrictions on what numbers are accepted.

Ex:

#### <form>

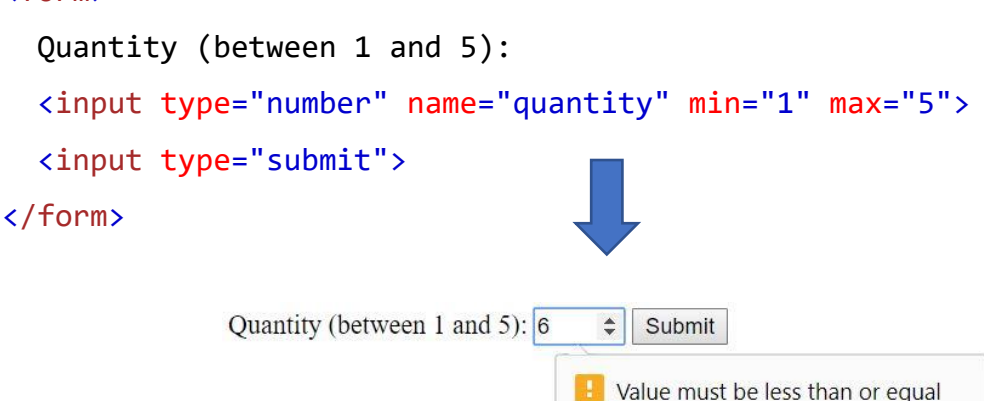

# **5- Input Type Time:**

The **<input type="time">** allows the user to select a time (no time zone).

```
Ex:
<form>
  Select a time:
   <input type="time" name="usr_time">
                                                Select a time: 01:00 PM \times \hat{z} <input type="submit">
                                                                                Submit
 </form>
```
to  $5.$ 

**Lecture Reference: [www.w3schools.com](http://www.w3schools.com/)**

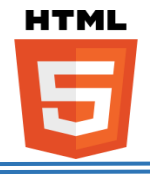

### ❖ **HTML Input Attributes:**

### • **The value Attribute:**

The **value** attribute specifies the initial value for an input field:

Ex:

```
<form action="#">
                                                            First name:
First name:<br>
                                                            John
<input type="text" name="firstname" value="John">
</form>
```
# • **The disabled Attribute:**

The **disabled** attribute specifies that the input field is disabled.

➢ A disabled input field is unusable and un-clickable, and its value will not be sent when submitting the form:

Ex: <form action="#"> First name:<br> <input type="text" name="firstname" value="John" disabled> </form> First name: John

# • **The size Attribute:**

The **size** attribute specifies the size (in characters) for the input field:

```
<form action="">
First name:<br>
<input type="text" name="fname" value="John" size="40">
Last name:<br>
<input type="text" name="lname">
</form>First name:
            John
            Last name:
```
**Lecture Reference: [www.w3schools.com](http://www.w3schools.com/)**

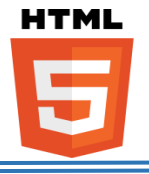

### • **The maxlength Attribute:**

The **maxlength** attribute specifies the maximum allowed length for the input field:

Ex:

```
First name:
<form action="">
                                                          0123456789
First name:<br>
<input type="text" name="firstname" maxlength="10">
</form>
```
# • **The autofocus Attribute:**

The **autofocus** attribute specifies that the input field should automatically get focus when the page loads.

Ex:

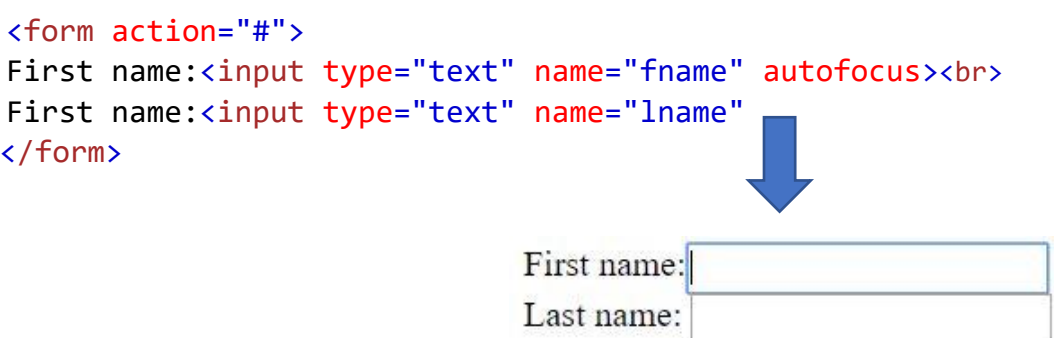

# • **The placeholder Attribute:**

The **placeholder** attribute specifies a hint that describes the expected value of an input field (a sample value or a short description of the format).

- $\triangleright$  The hint is displayed in the input field before the user enters a value.
- $\triangleright$  The placeholder attribute works with the following input types: text, search, url, tel, email, and password.

**Lecture Reference: [www.w3schools.com](http://www.w3schools.com/)**

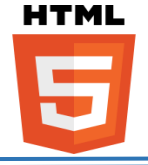

```
Ex:
<form action="#">
   <input type="text" name="fname" placeholder="First name"><br>
   <input type="text" name="lname" placeholder="Last name"><br>
   <input type="submit" value="submit">
</form>
                        First name
```
Last name

Submit

#### • **The required Attribute:**

The **required** attribute specifies that an input field must be filled out before submitting the form.

 $\triangleright$  The required attribute works with the following input types: text, search, url, tel, email, password, date pickers, number, checkbox, radio, and file.

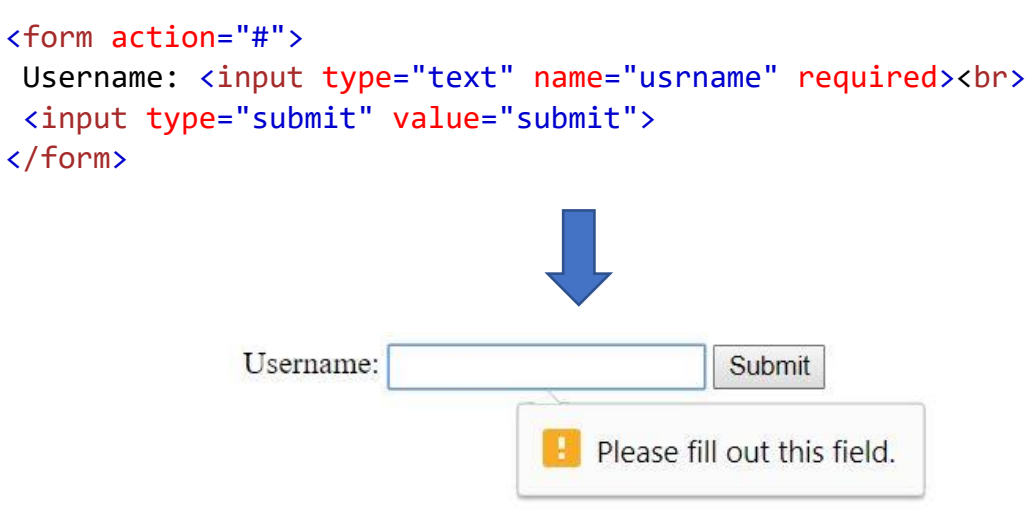

End of HTML Lectures